## Computer-made bar graph homework

Go to our class website (from room | 26. weekly.com) and go to the technology tab, technology for students tab, then the math tab. The link for the graphing website is there. (http://nces.ed.gov/nceskids/createAgraph/) We looked at this site in class today!

Use your data sheet from class to make a bar graph. (click on bar graph) The tabs at the right side of the work page direct you through the work.

You start on the Design tab.

For a bar graph you may choose horizontal, vertical, or 3-d for the direction. You may select any option for the shape, but leave the 'style' settings as they are.

Click over to the Data tab.

Give your graph a title. For the X axis, this is what you want the bottom line labeled in your chart. For the Y axis, this is what you want it to say along the side of your graph. For the source, type your name! (for a vertical graph, label the x axis something like "choices of \_\_\_\_" and the Y axis, something like "number of students")

Choose the number of choices you gave your people for 'data set' (4-6). Leave the 'groups' number alone.

For group label, enter "students" or "student's choices" You may change the color if you like. I will print out in black and white. If you print at home, color is your choice.

Enter the choices you gave in the 'item labels' section under item 1, items 2, item 3 and so on. Enter the value (or the number that voted for that item) in the value box next to the choice. You do not need to enter a min value or a max value.

Click to the Labels tab.

You may change the font, but leave everything else as is...

Go to the preview tab.

Look at your chart. If your labels for X and Y are switched, you may click back on the data tab to fix them.

Go to the Print /save tab.

You may print this at home and turn it in at school or email it to me at BethMoore@evansvillechristian.org. You may want to email it to one of your parents too, just in case we have a problem getting it to me.

See my sample on the backside of this page:

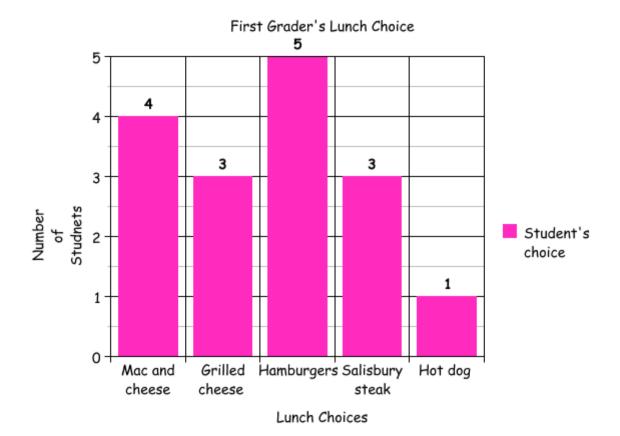

Mrs. Moore's Sample Project